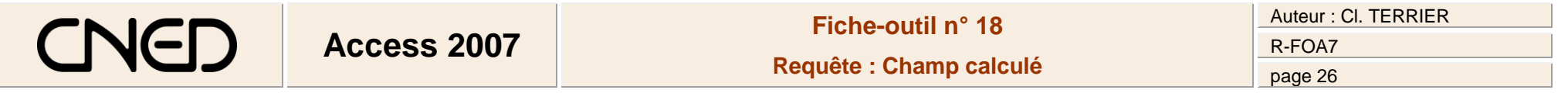

## **1. PROGRAMMER LA FORMULE DE CALCUL**

- Cliquer la ligne champ d'une colonne vierge
- Saisir le nom du champ calculé suivi de **:** sans espace

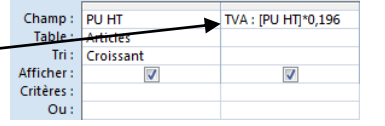

 Saisir la formule de calcul en plaçant les noms de champs entre des crochets **[ ]** ([Alt Gr]+[5] ou [°])

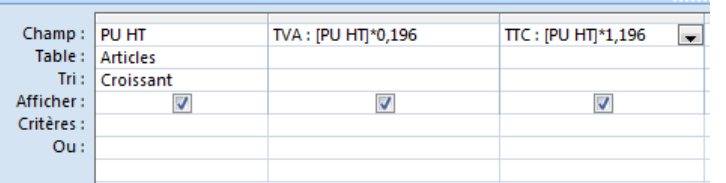

## **2. PARAMETRER LE FORMAT DE LA DONNEES**

- Cliquer-droit le champ calculé **Propriétés** => Le volet office affiche les propriétés du champ à droite de l'écran :
- Cliquer la ligne : **Format** et sélectionner le format désiré

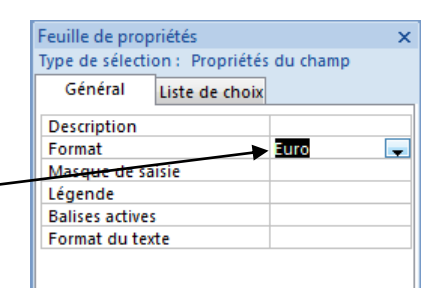